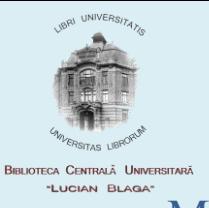

## MODEL DE COMPLETARE A SOLICITĂRILOR ONLINE PENTRU PERIODICE

Pasul 1 : Accesați pagina bibliotecii [\(www.bcucluj.ro\)](http://www.bcucluj.ro/)

Pasul 2: Deschideţi pagina cataloagelor → cataloage tradiţionale digitizate → catalog de periodice

Pasul 3: Activați formularul de comandă de pe semnul de mai jos și completați toate câmpurile

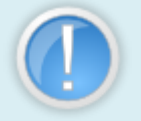

Solicitări ziare / reviste !

**Solicitări online pentru publicaţiile periodice (reviste/ziare)**

Toate câmpurile sunt obligatorii

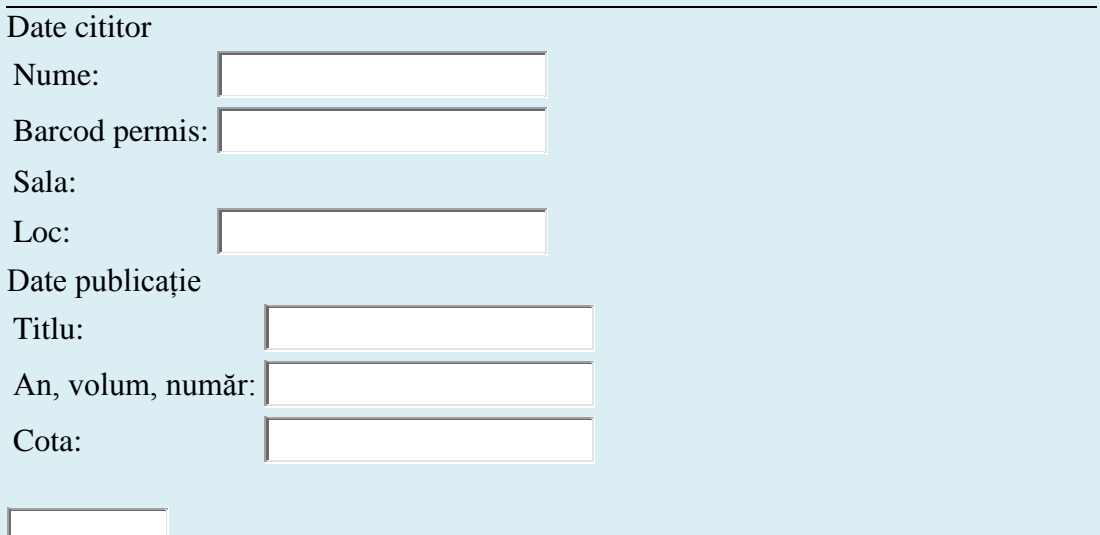

Periodicele cu cotele **H** sau **P**, pot fi consultate numai în sala Adrian Marino!